## SHIP E-LEARNING

How to add extra family members to an open support period

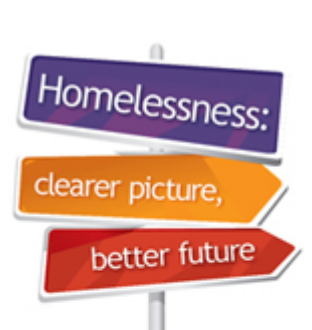

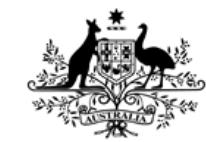

**Australian Government** 

**Australian Institute of Health and Welfare** 

<span id="page-1-0"></span>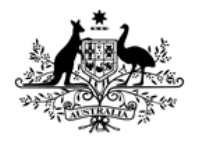

Australian Institute of **Health and Welfare** 

### Home Page

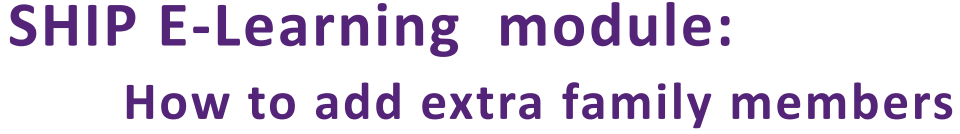

 **to an open support period**

**This module is divided into sections and we recommend that you work your way through them all.**

**However, once completed, you can review a topic by clicking on the tabs at right to return directly to that section.**

**Use arrow keys or click your mouse to navigate through this presentation.**

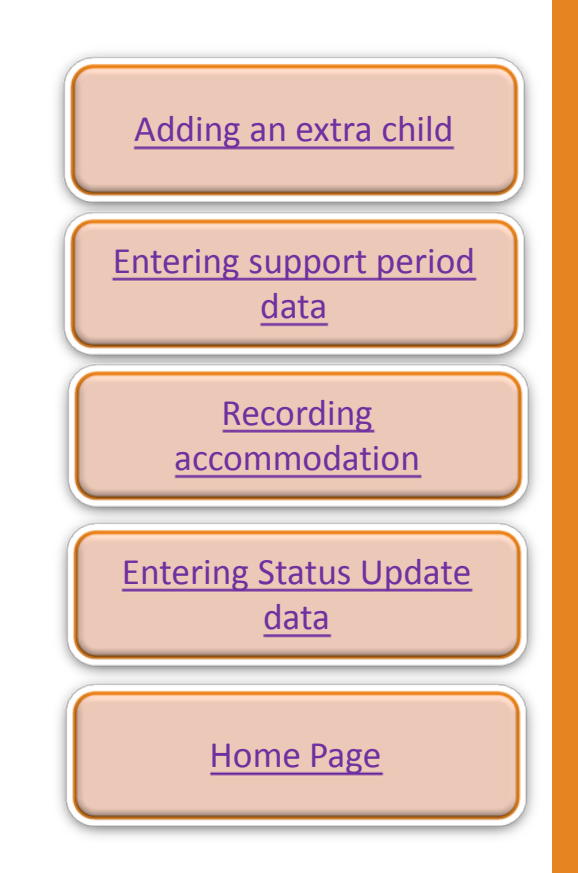

Homelessn

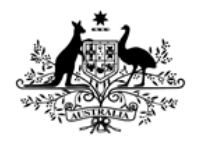

**Australian Institute of Health and Welfare** 

## Learning objectives

## **After you complete this module you will know how to:**

- add extra family members to an open support period
- use various copy-over functions in SHIP
- enter data quickly and efficiently.

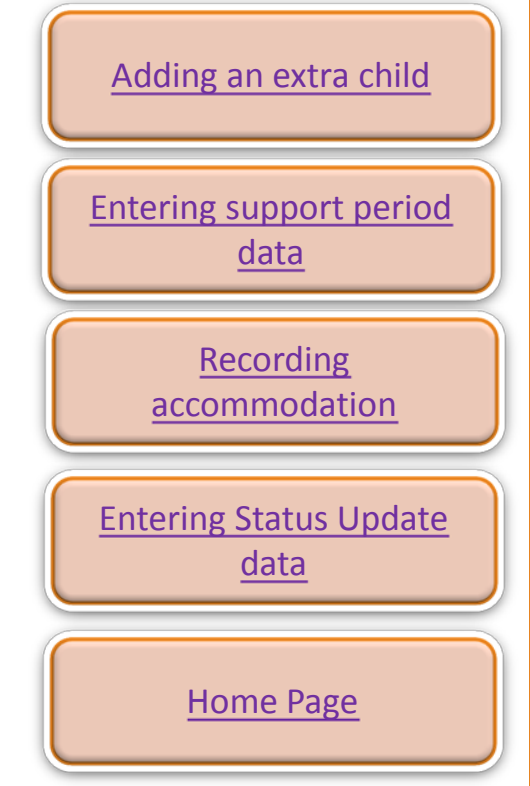

Homelesse

# <span id="page-3-0"></span>Adding an extra child

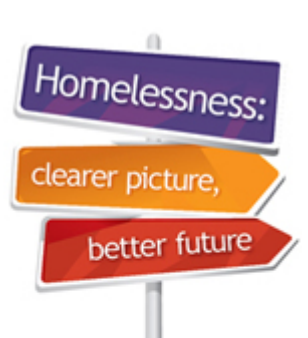

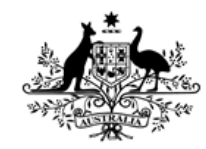

**Australian Government** 

**Australian Institute of Health and Welfare** 

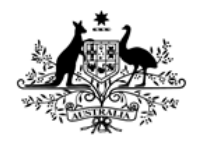

**Australian Institute of Health and Welfare** 

## Adding an extra child

### **Adding children/extra clients who join the presenting unit/family after the support period has been opened:**

We will use the following scenario to show how to add a baby born after the support period for the mother has been open for some time.

- Mary Allen is fleeing family violence. Your agency provides accommodation to Mary and her sons, Jacob and Martin. Mary was pregnant and had a baby after you began accommodating her family.
- We can add the baby to the presenting unit and open a support period for new baby, John, starting on the date that he was born or was first accommodated.

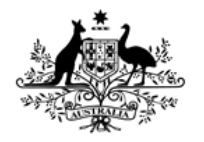

**Australian Institute of Health and Welfare** 

## Adding an extra child

#### **To add children/extra clients who join the presenting unit/family after the support period has been opened:**

- Search for Mary Allen's record (PUH record)
- Click on **Create new relationship.**

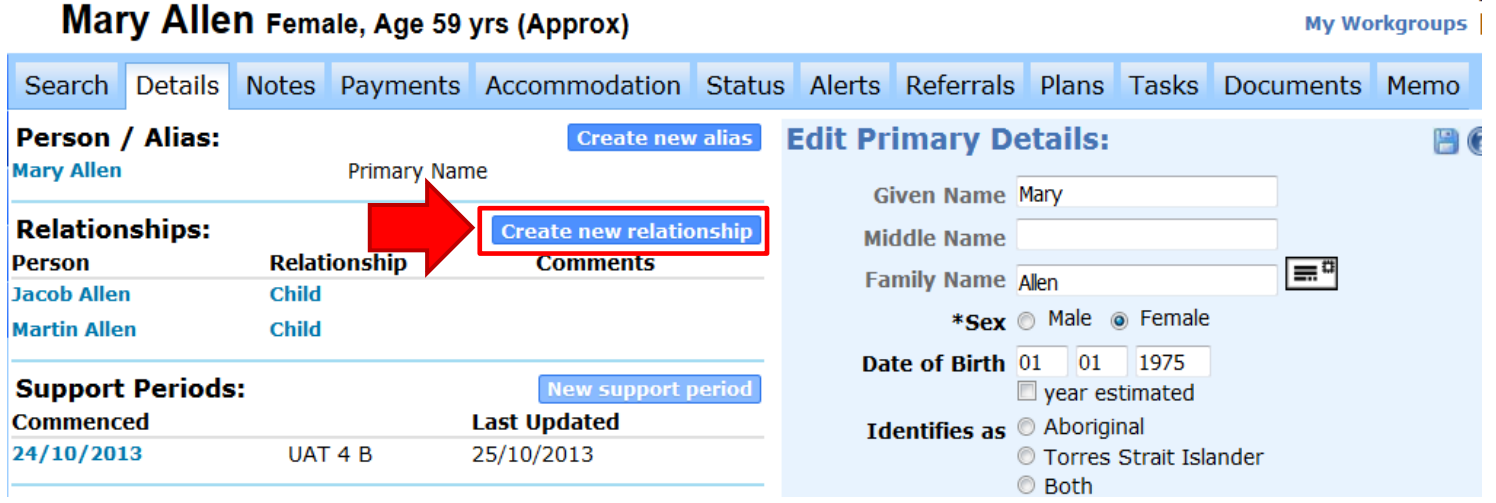

tomeless

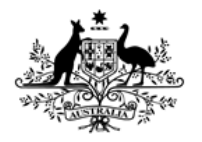

**Australian Institute of Health and Welfare** 

## Adding an extra child

#### **To add baby John after the support period has been opened:**

- Search to see if baby John's record exists
- Click on **Add new person.**

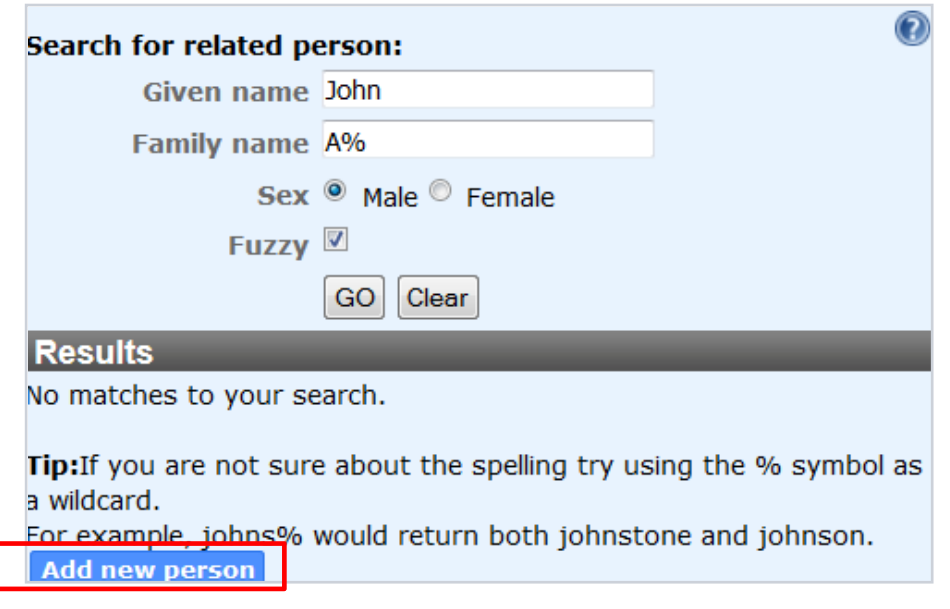

Homelessr

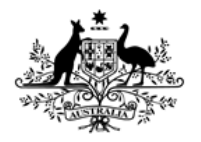

**Australian Institute of Health and Welfare** 

## Adding an extra child

#### **Adding baby John after the support period has been opened:** Edit Drimary Detaile  $\sqrt{2}$

• Add John's details and **Save**.

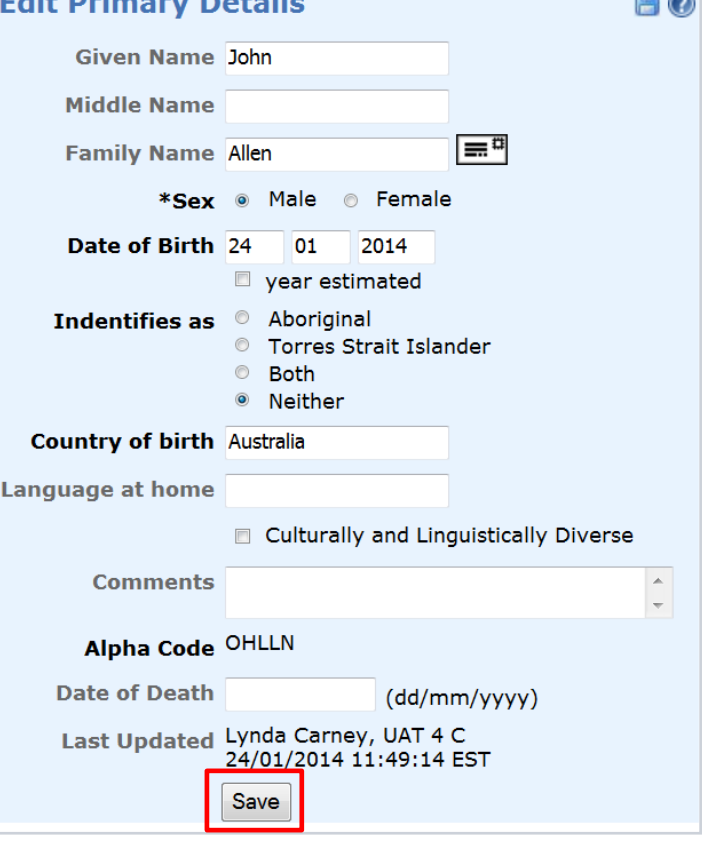

Homelessne

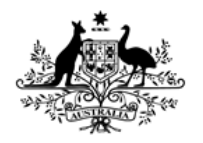

**Australian Institute of Health and Welfare** 

## Adding an extra child

#### **To add baby John after the support period has been opened:**

- **Edit relationship** and **Save**.
- John is Mary Allen's child.

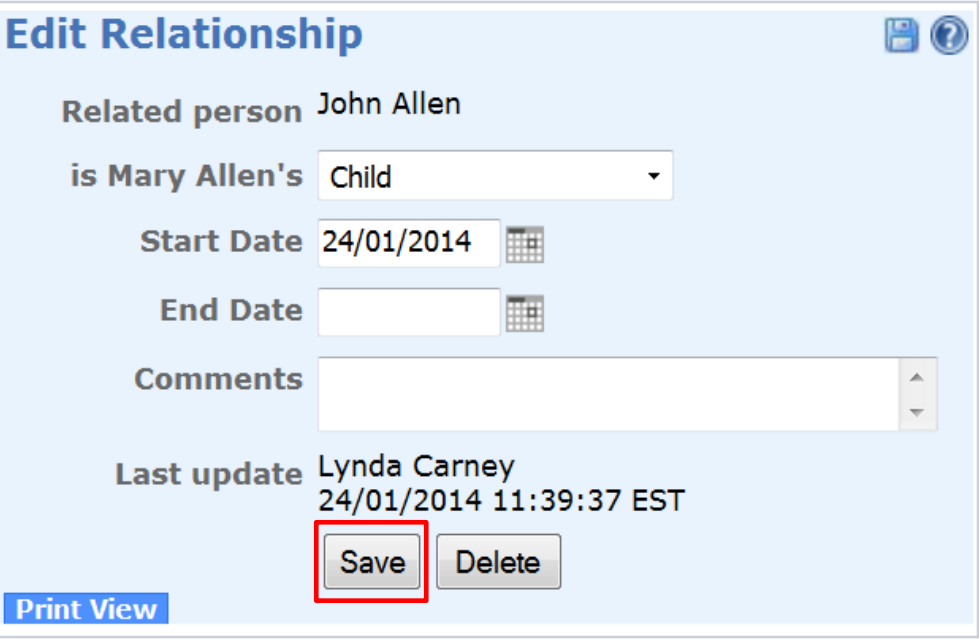

Homelessen

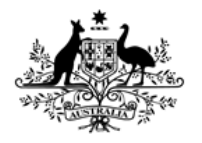

**Australian Institute of Health and Welfare** 

## Adding an extra child

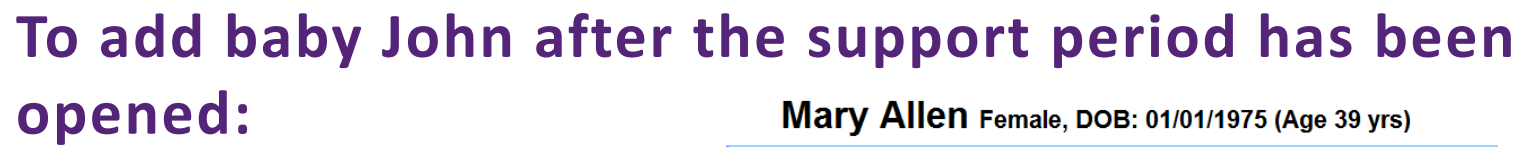

- Note that John is now listed under **Relationships.**
- Click on date that support period **Commenced** to access Mary's family's open support period.

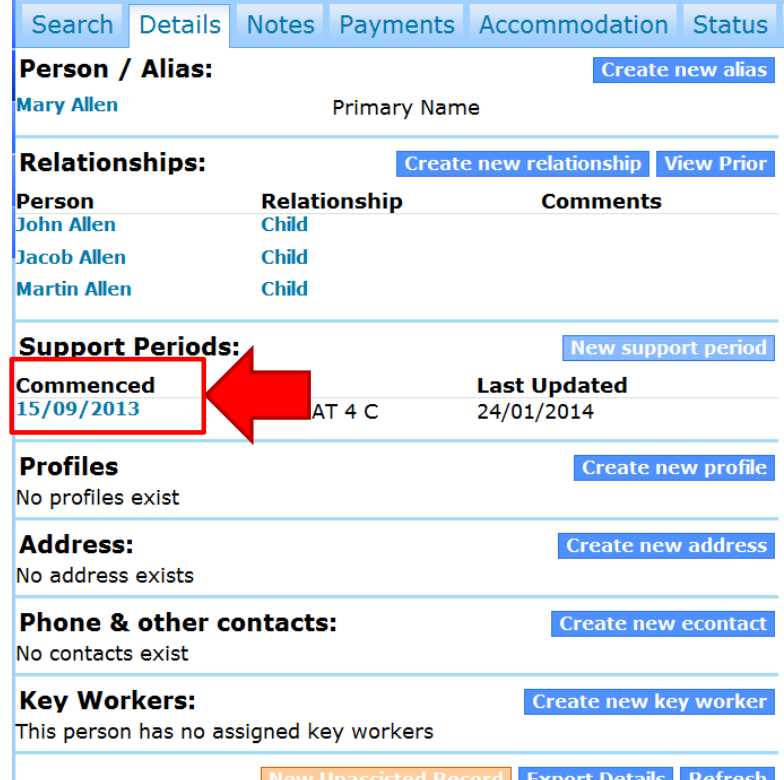

Homelessi

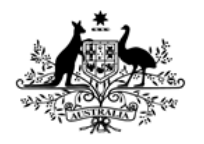

**Australian Institute of Health and Welfare** 

## Adding an extra child

**To add baby John after the support period has been opened:**

- Note that the box next to John's name is not ticked
- Tick box and **Save** to open support period for John.

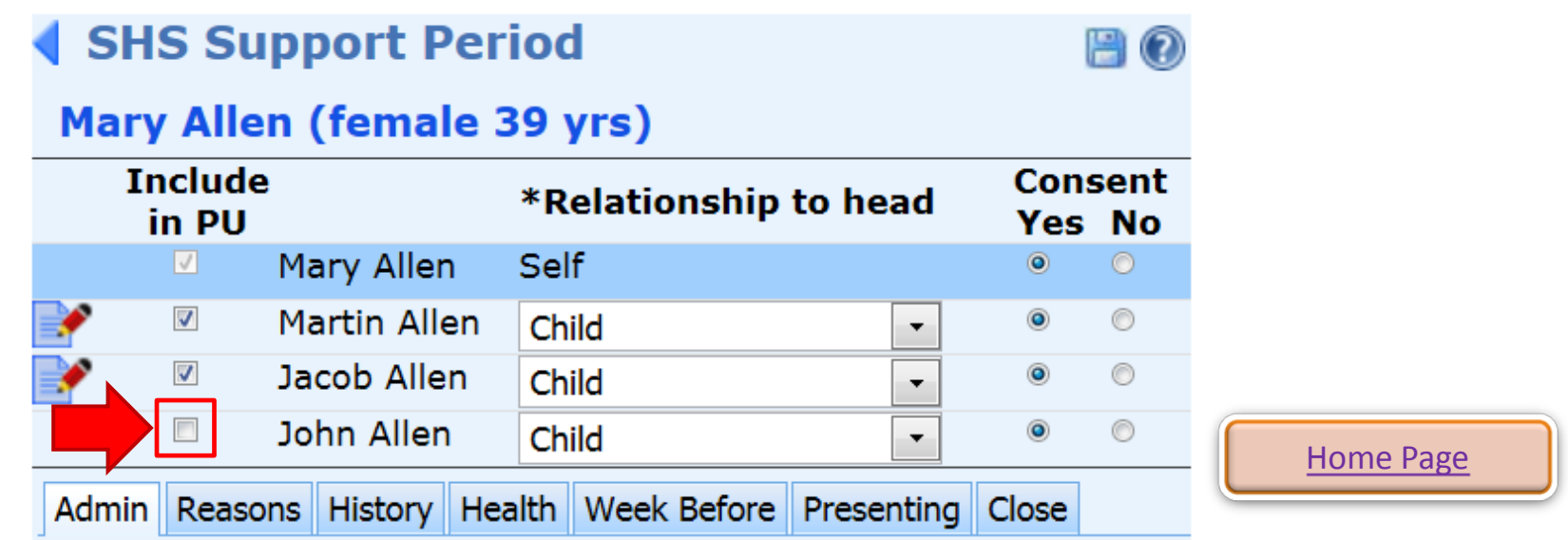

tomeless

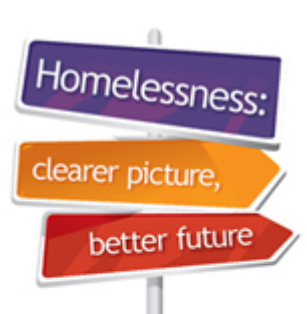

## <span id="page-11-0"></span>Entering support period data

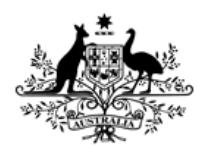

**Australian Government** 

**Australian Institute of Health and Welfare** 

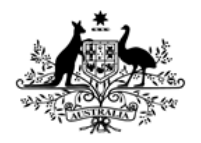

**Australian Institute of Health and Welfare** 

## Entering support period data

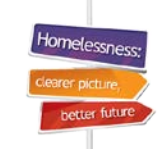

#### **Entering baby John's support period information**

- Note that John's name appears at the top of the record
- Do **not** copy over field values from the mother's record baby John's situation will be different to his mother's situation when her support period began.

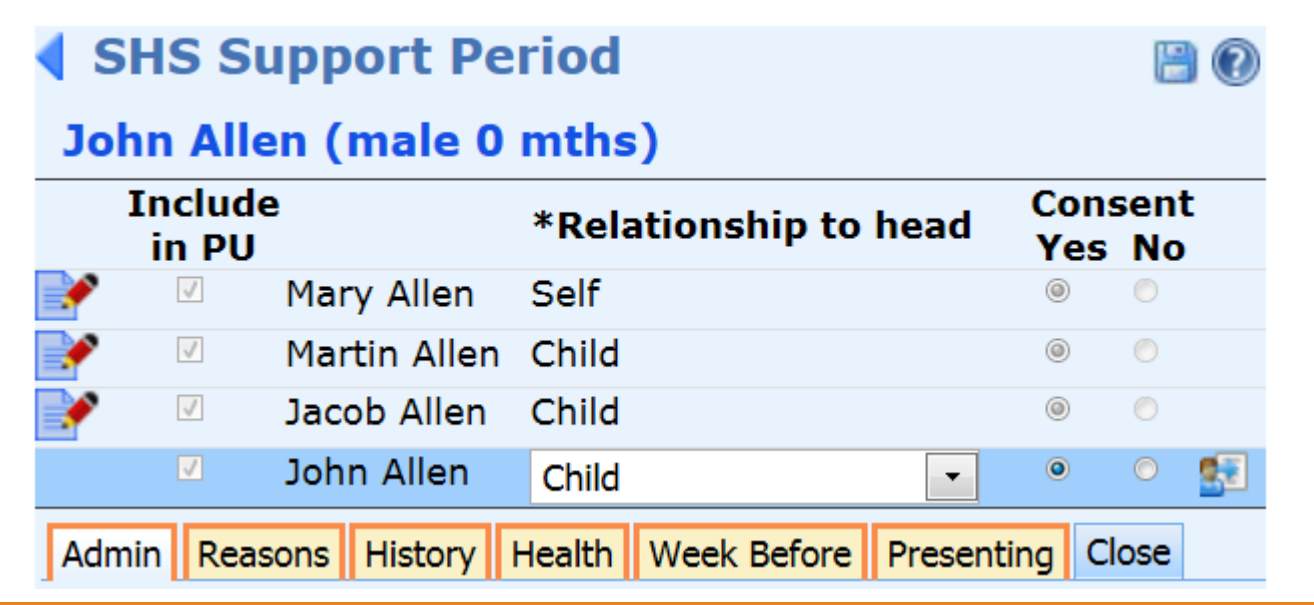

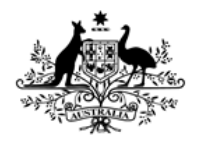

**Australian Institute of Health and Welfare** 

## Entering support period data

#### **Entering baby John's support period information**

#### • Manually enter data into tabs from left to right until all of the tabs are completed.

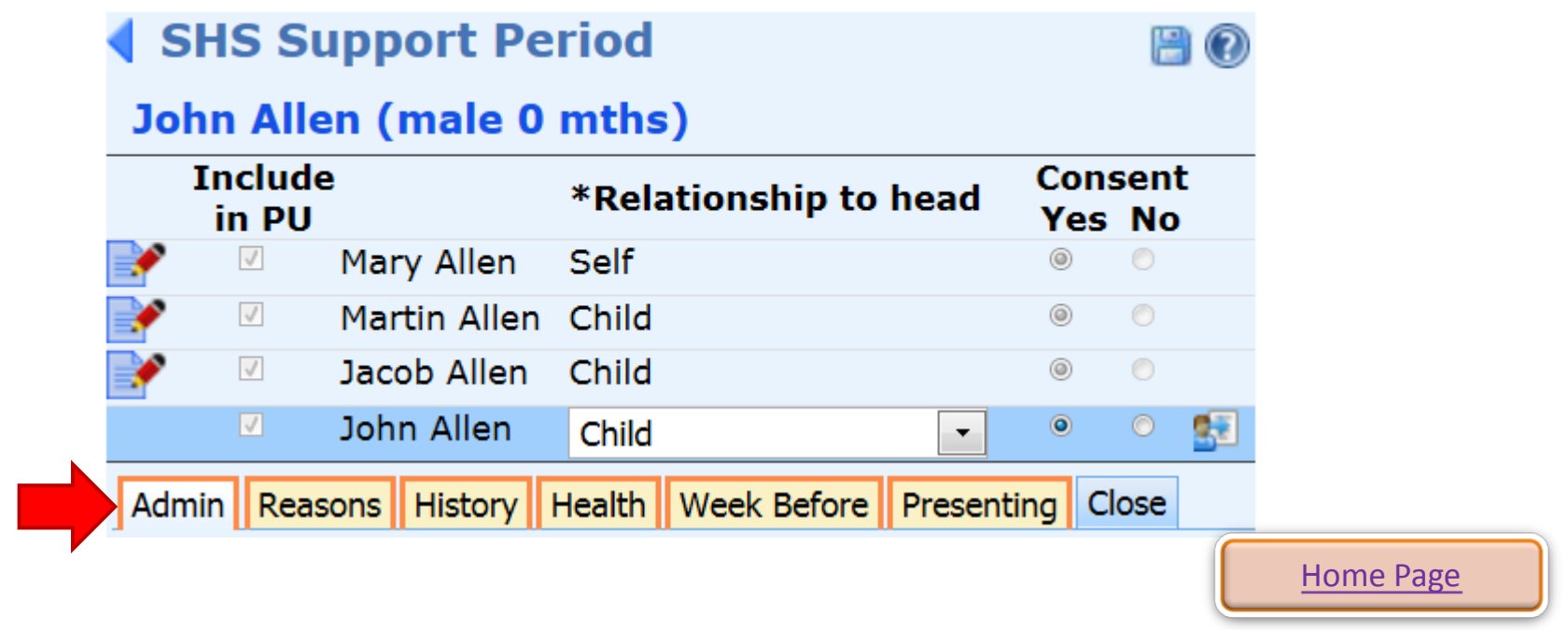

Homelessn

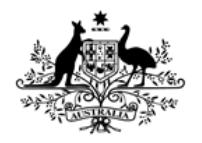

**Australian Institute of Health and Welfare** 

## Entering support period data

#### **Admin tab – baby John's support period information**

- Update **Date assistance requested** and **Date support period commenced** – they will be different to dates for John's mother.
- Select 'No formal referral' for **Referral Source.**

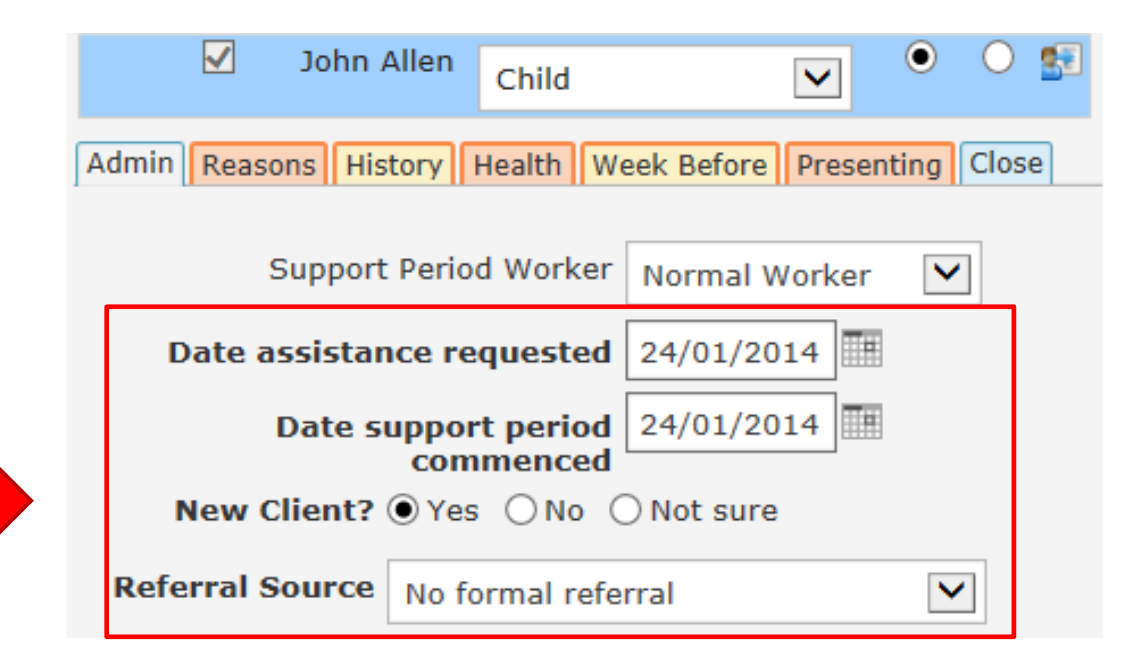

Homelesse

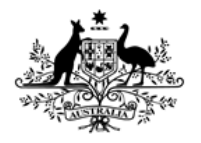

**Australian Institute of Health and Welfare** 

## Entering support period data

#### **Reasons tab – baby John's support period information**

• Select 'Other' and enter 'With parent'.

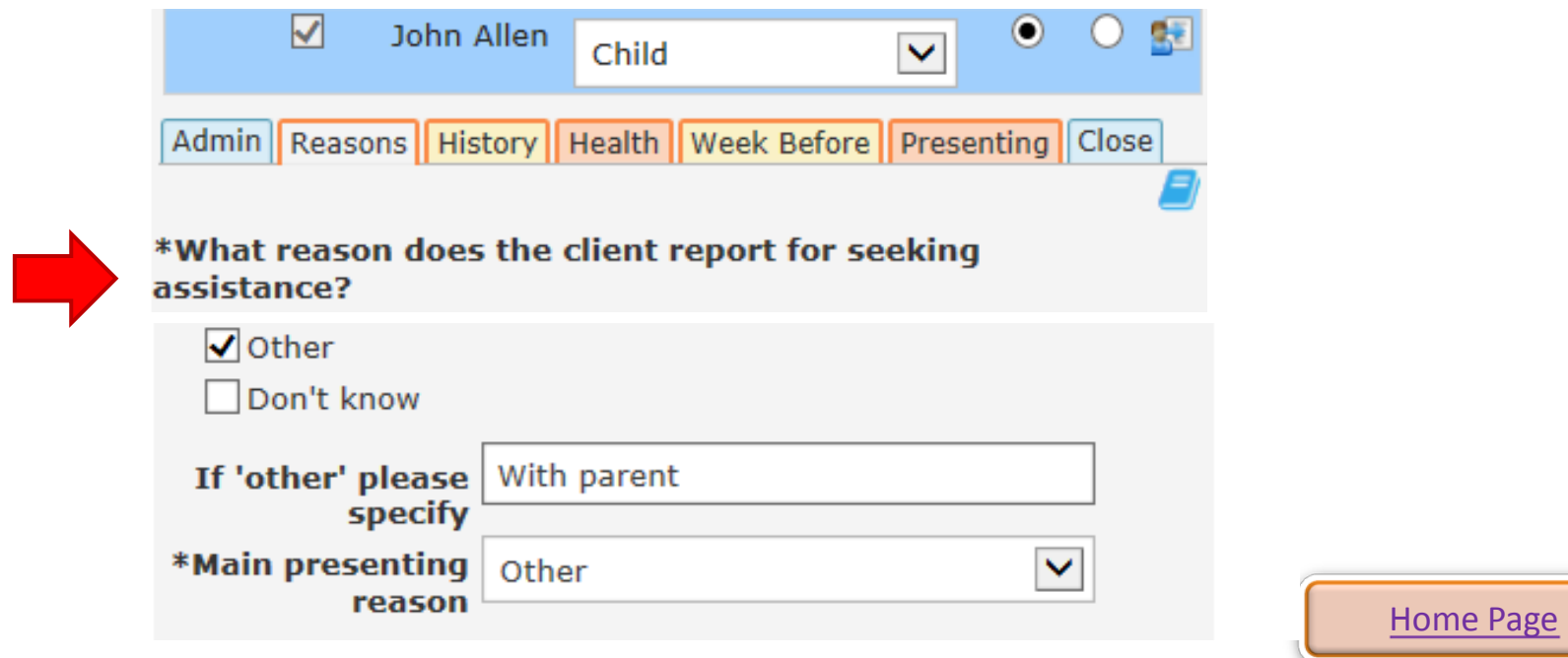

Homelessn

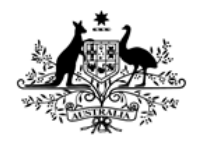

**Australian Institute of Health and Welfare** 

## Entering support period data

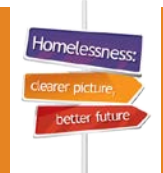

#### **History tab – baby John's support period information**

- Select 'Not homeless' in last month/last 12 months
- Select 'Not applicable' for **Time since last permanent address**
- Select 'Don't know' for **State** of most recent permanent residential address and address where living last week
- Select 'Hospital' if baby John was born in a hospital.

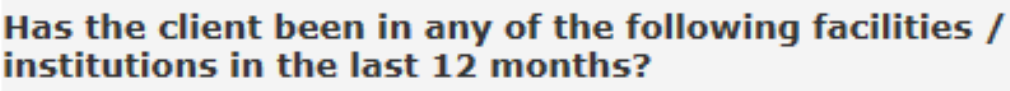

- $\sqrt{}$  Hospital (excluding psychiatric)
- Psychiatric hospital/unit
- Disability support

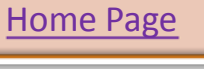

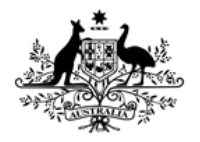

**Australian Institute of Health and Welfare** 

## Entering support period data

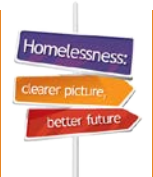

#### **Health tab – baby John's support period information**

#### • Select 'Have no difficulty' if the baby does not have a disability or long-term health condition.

Does the client need help/supervision in the following areas due to a long-term health condition or disability?

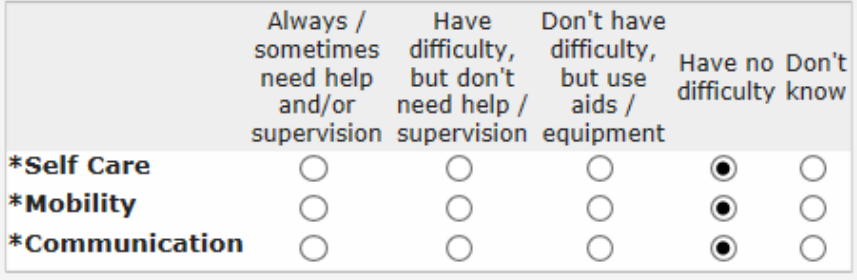

The following three questions relate to the client's mental health history

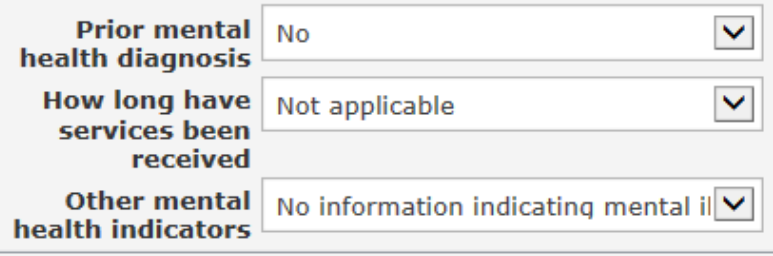

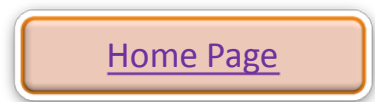

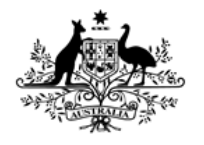

**Australian Institute of Health and Welfare** 

## Entering support period data

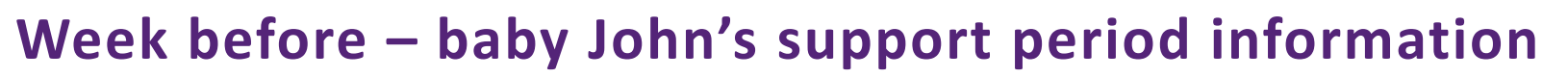

• Select 'Don't know' for his living situation the week before.

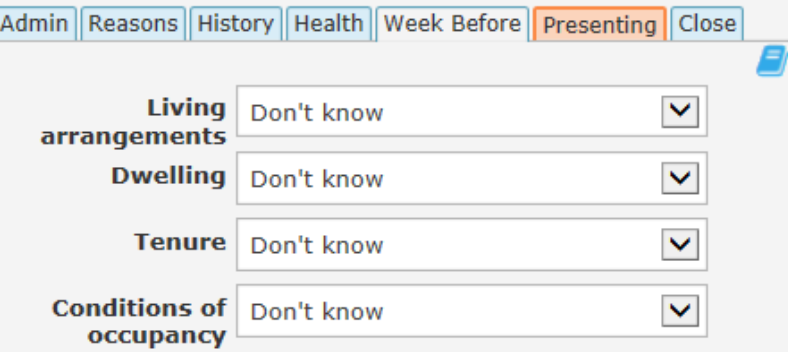

• Select 'No' for **Student or trainee**, and 'Not applicable for **Enrolled in** and **Child protection order** questions.

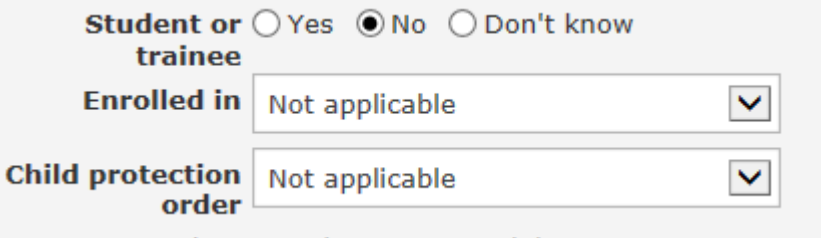

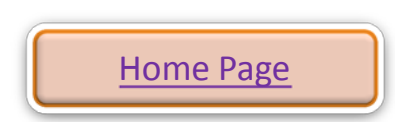

tomeless

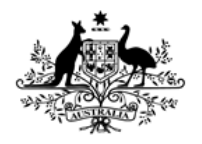

**Australian Institute of Health and Welfare** 

## Entering support period data

#### **Presenting – baby John's support period information**

- Record the living situation of the family when the baby's support period began
- It is not recommended that the hospital where the baby was born be selected for 'Dwelling'.

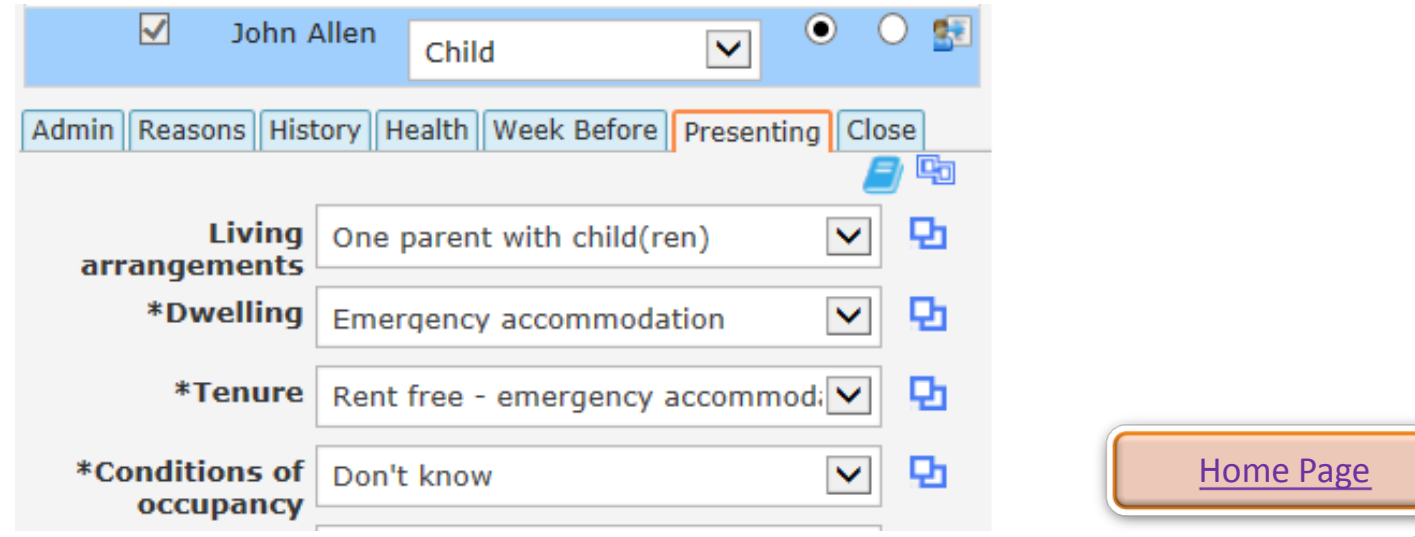

Homelessne:

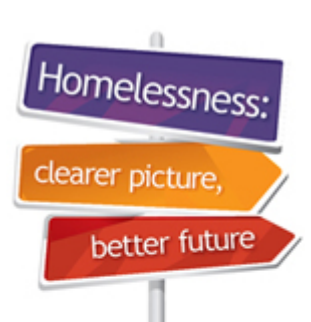

## <span id="page-20-0"></span>Recording accommodation

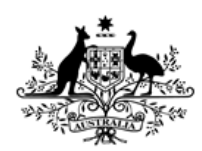

**Australian Government** 

**Australian Institute of Health and Welfare** 

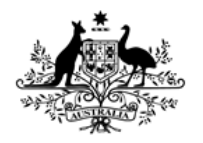

**Australian Institute of Health and Welfare** 

## Recording accommodation

#### **Entering baby John's accommodation**

Because John's accommodation started after the rest of the family, the **Note** for his emergency accommodation will need to be dated on the day that his support period began.

- Go to the **Notes** tab on Mary's record (PUH) and check that the date of the note for accommodation is the same as the start date of John's support period.
- If the date is correct, you can tick the box to associate the existing note with John. If not, go to John's record and create a separate note for his emergency accommodation.

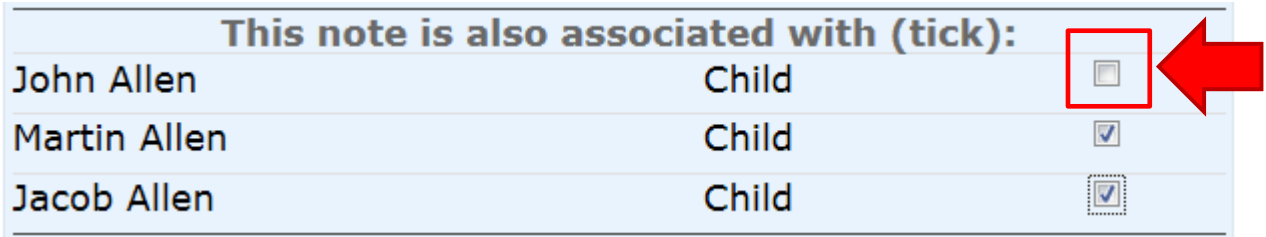

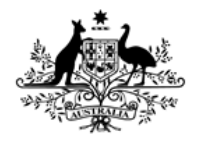

**Australian Institute of Health and Welfare** 

## Recording accommodation

#### **Entering baby John's accommodation:**

Because John's accommodation started after the rest of the family you will not be able to include John in the rest of the family's accommodation record.

• Go to John's record and create an accommodation period for him on his own.

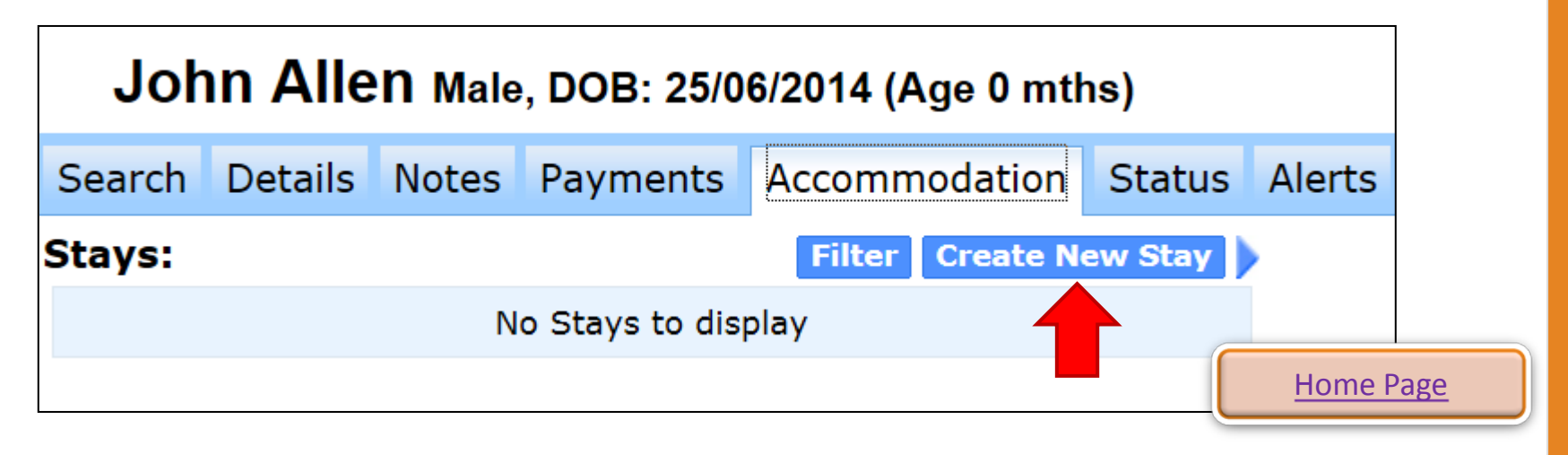

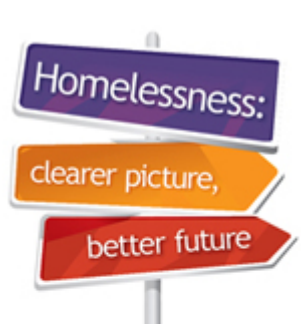

## <span id="page-23-0"></span>Entering Status Update data

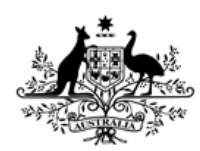

**Australian Government** 

**Australian Institute of Health and Welfare** 

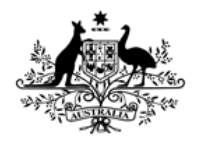

**Australian Institute of Health and Welfare** 

## Entering Status Update data

#### **Entering baby John's Status Update:**

- Go to Mary's record (PUH) and complete her **Status Update** first
- Then click on the edit pencil next to John's name to edit his **Status Update** details.

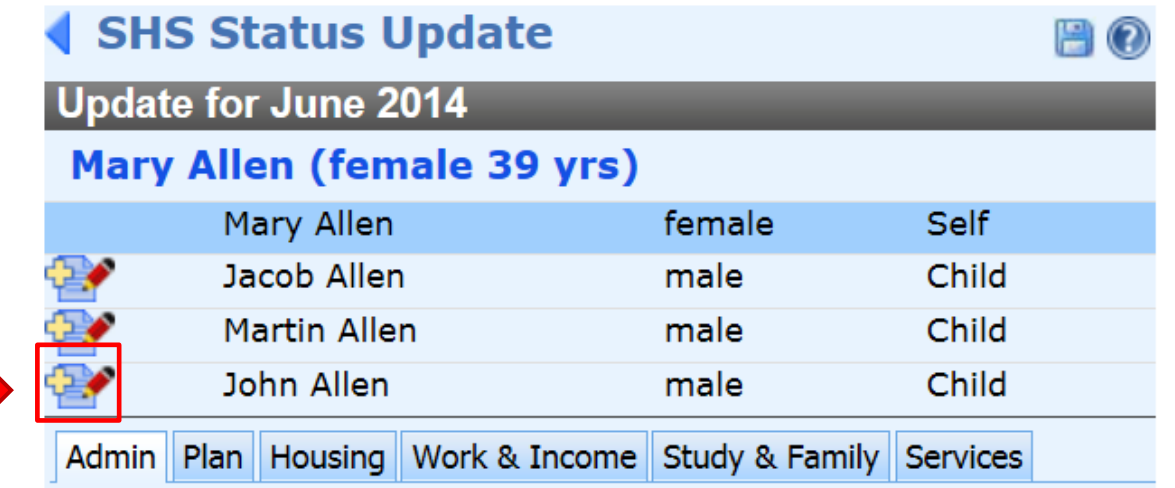

tomeless

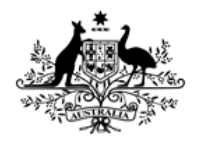

**Australian Institute of Health and Welfare** 

## Entering Status Update data

#### **To enter baby John's Status Update:**

- Go to Mary's record (PUH) and complete her **Status Update** first
- Then click on the edit pencil next to John's name to edit his **Status Update** details.
- Complete all of the tabs, working from left to right.

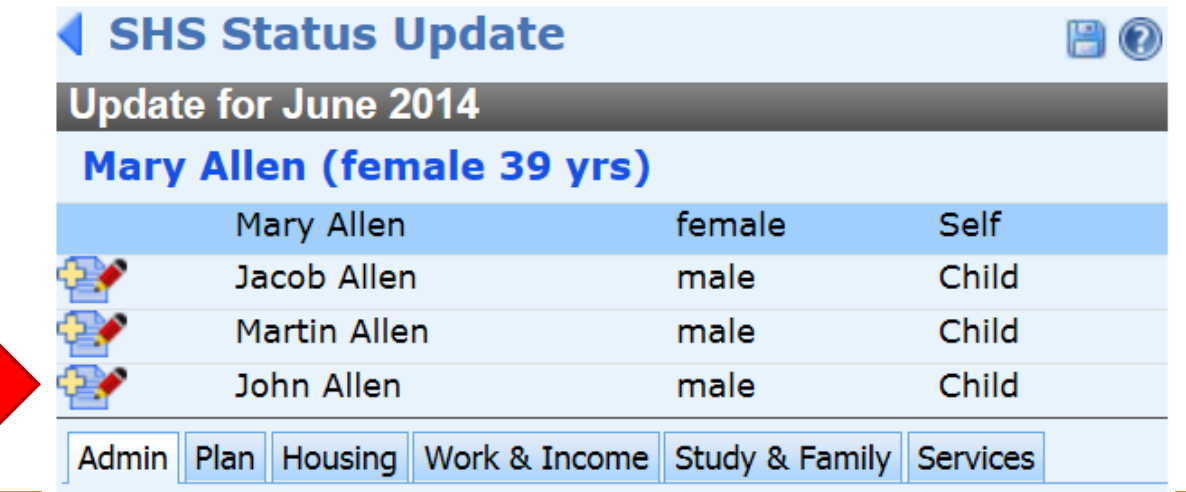

Homelessi

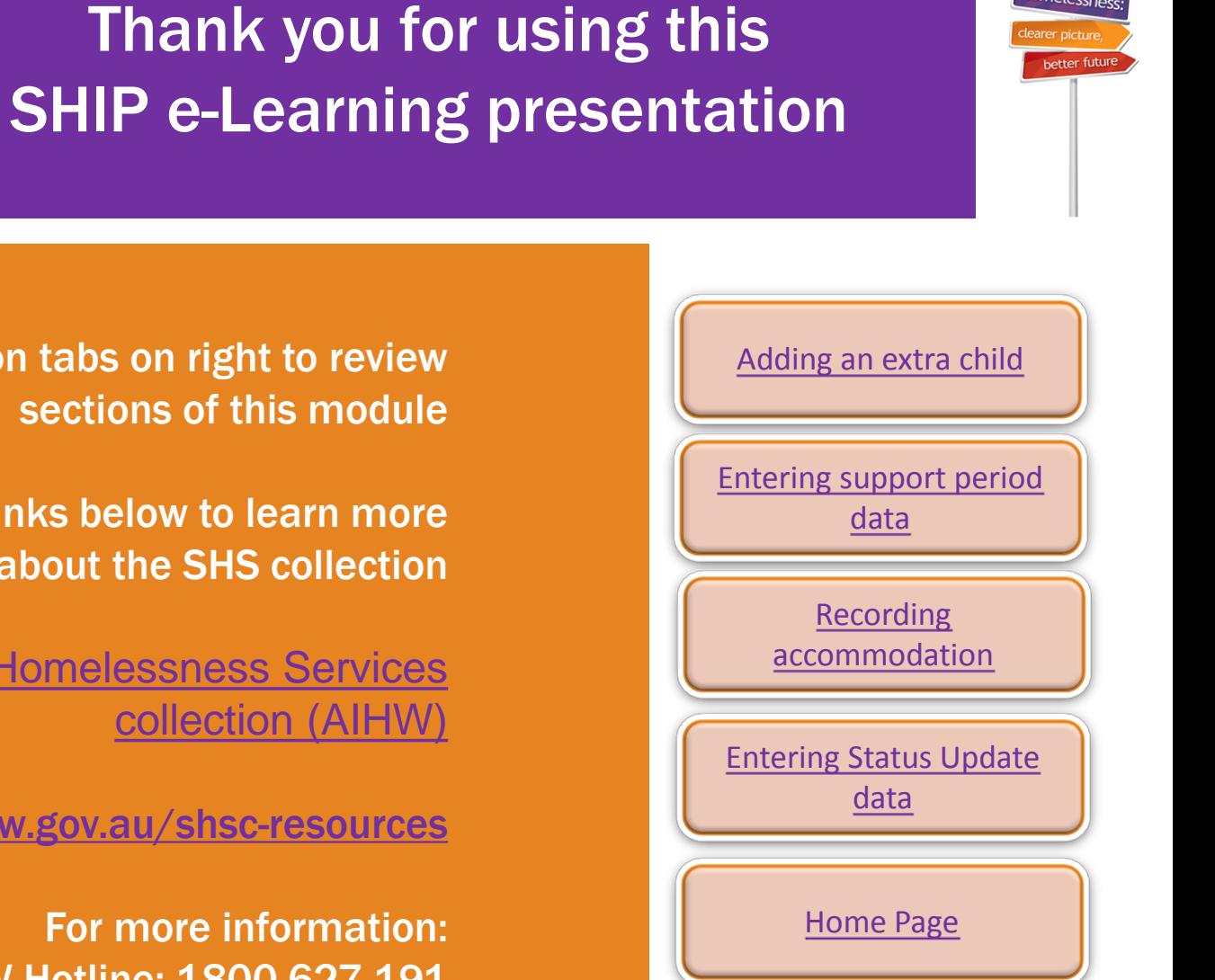

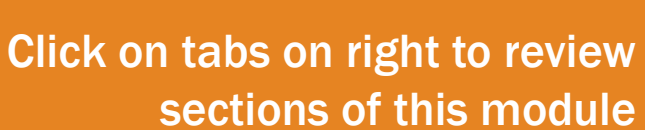

Please click on links below to learn more about the SHS collection

> [Specialist Homelessness Services](http://www.aihw.gov.au/shsc/)  [collection \(AIHW\)](http://www.aihw.gov.au/shsc/)

<http://www.aihw.gov.au/shsc-resources>

For more information: AIHW Hotline: 1800 627 191 Email: homelessness@aihw.gov.au

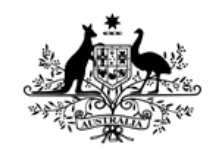

**Australian Government** 

**Australian Institute of Health and Welfare** 

Homelessne